### Il kernel Linux

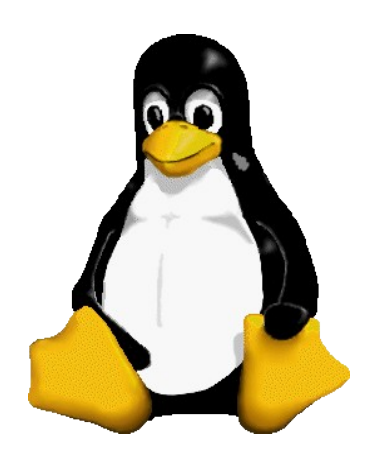

#### **Overview**

# Cos'è il kernel?

- Il kernel rappresenta la componente software che ha il compito di amministrare le risorse presenti sul nostro sistema, rendendole disponibili alle applicazioni dell'utente
- Fornisce un livello di astrazione per l'accesso alle risorse hardware

# Kernel monolitico

- Il kernel risiede nella stessa area di memoria di ciascun processo utente
- Chiamate di sistema simili a normali chiamate a funzione

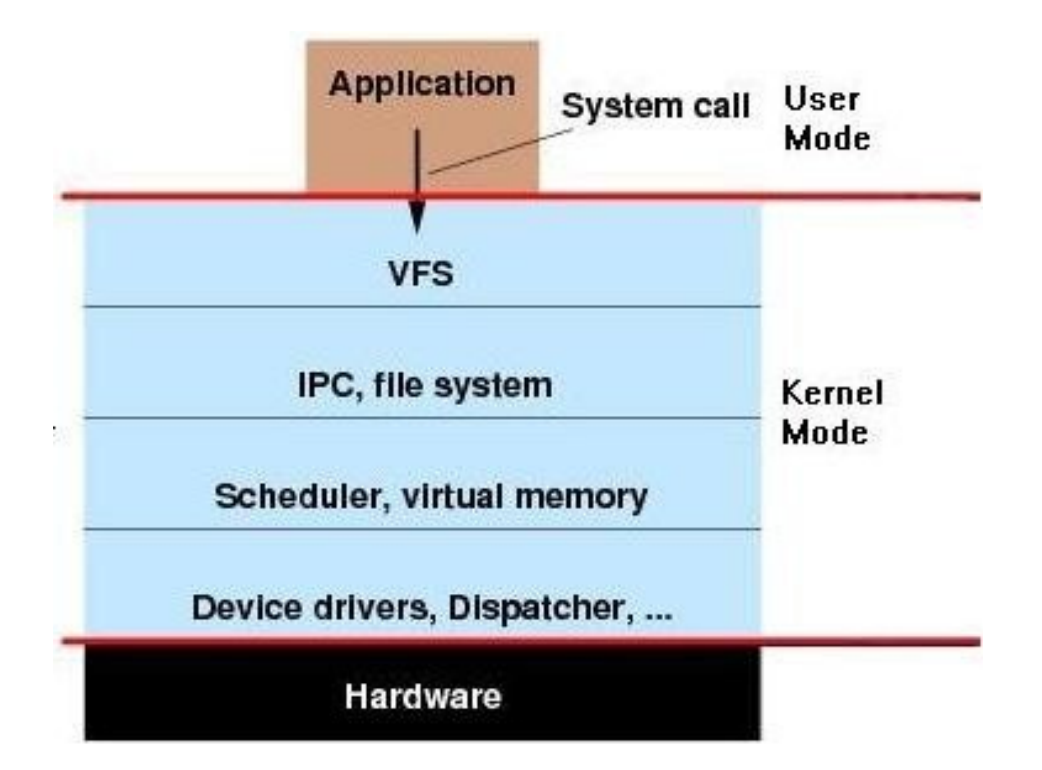

# Microkernel

- Il kernel mette a disposizione solo un layer minimale di accesso all'hardware e meccanismi di comunicazione tra processi (IPC)
- Chiamate di sistema realizzate tramite IPC

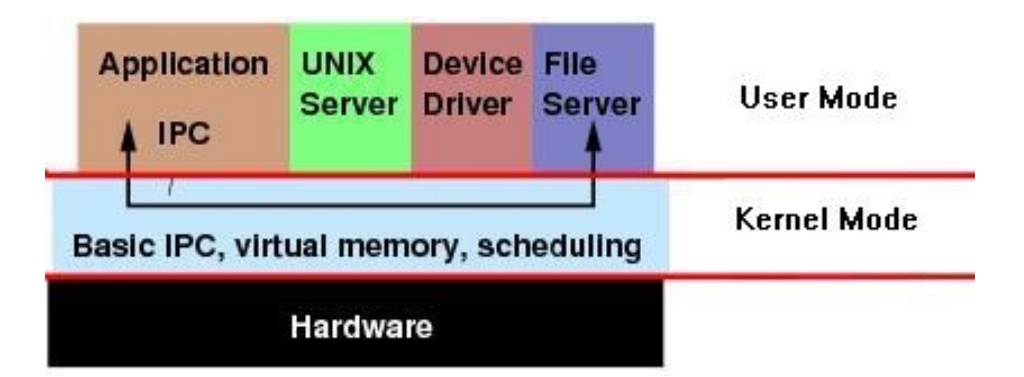

# Kernel Linux: monolitico (modulare)

● «*I still maintain the point that designing a monolithic kernel in 1991 is a fundamental error. Be thankful you are not my student. You would not get a high grade for such a design*» - Andrew S. Tanenbaum to Linus Torvalds

## Linux kernel architecture

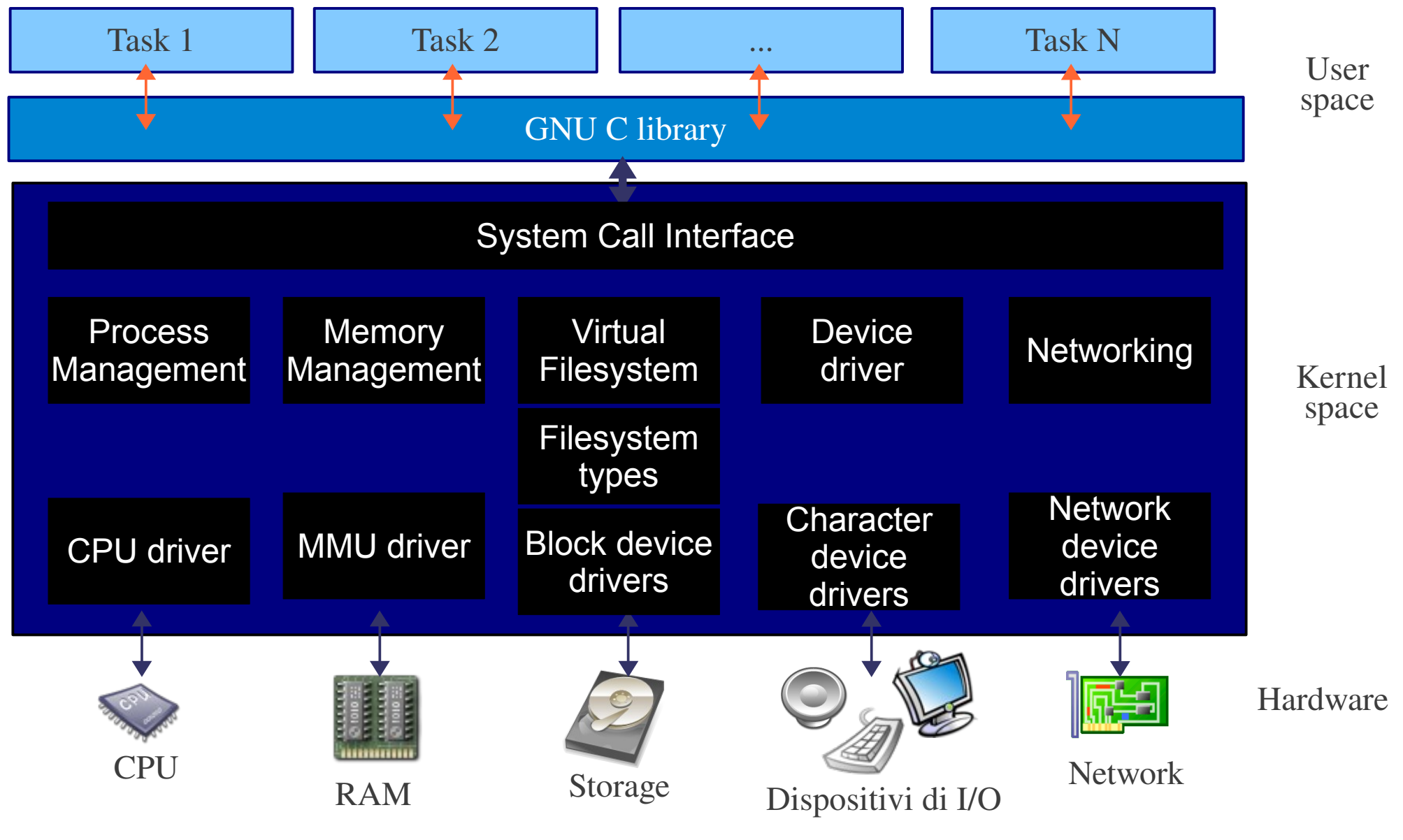

# Linux kernel key features

- Portabilità
- Scalabilità
- Compatibile con lo standard UNIX
- Sicurezza, Stabilità, Affidabilità (processo di review del codice molto severo)
- Modularità (possibilità di caricare/scaricare funzionalità a runtime)
- Disponibilità del codice (licenza GPLv2)

#### Portabilità & Scalabilità

# Picotux

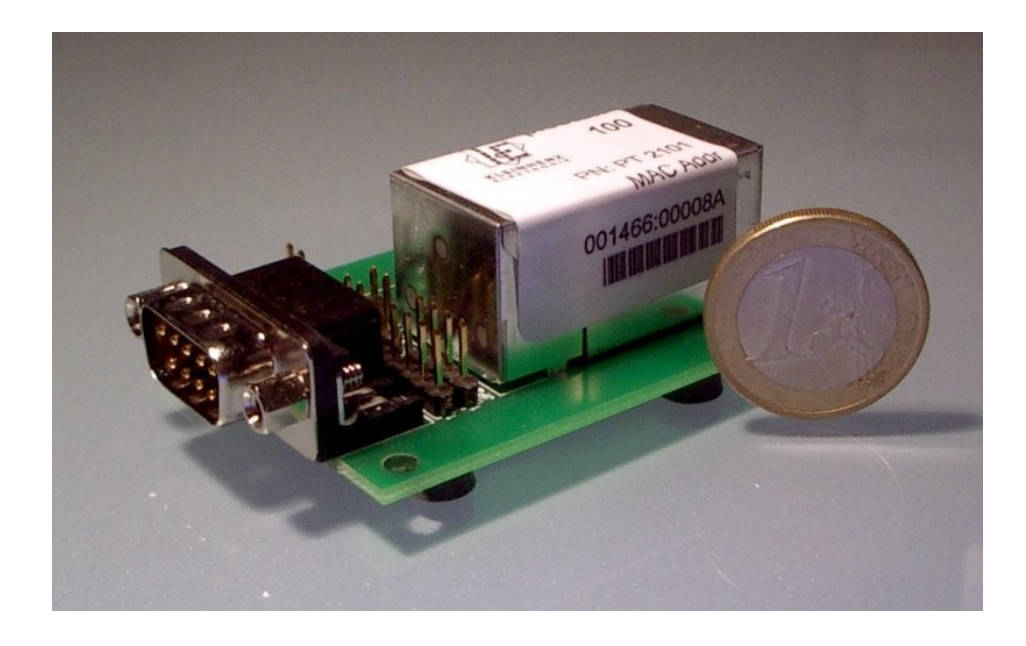

- Il più piccolo computer al mondo su cui gira Linux
- 55 MHz 32-bit ARM7 Netsilicon NS7520
- 2MB flash
- 8MB SDRAM
- Kernel: Linux
- Consumo: ~800 mW

# 'K' computer

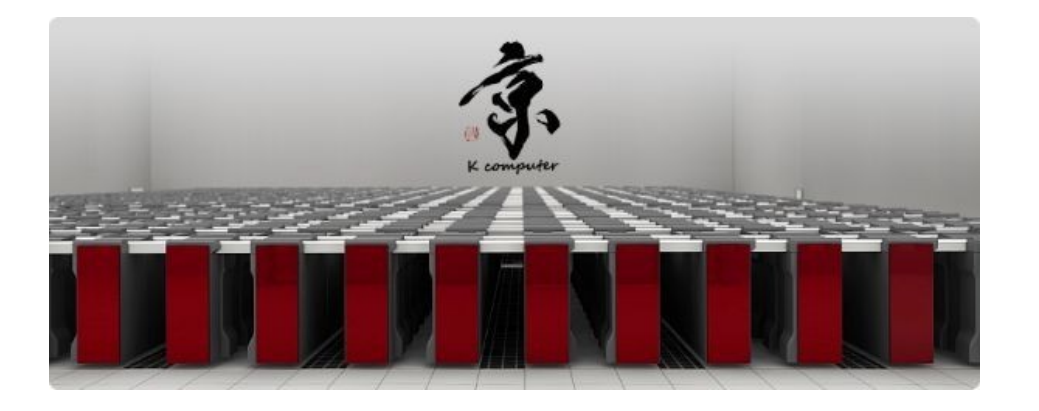

- Il computer più potente al mondo
- 68.544 2GHz 8-core SPARC64 processors
- Speed: >8 petaflops
- Ranking: 1<sup>st</sup> (Top500, June 2011)
- Kernel: Linux
- Consumo: 9.89MW

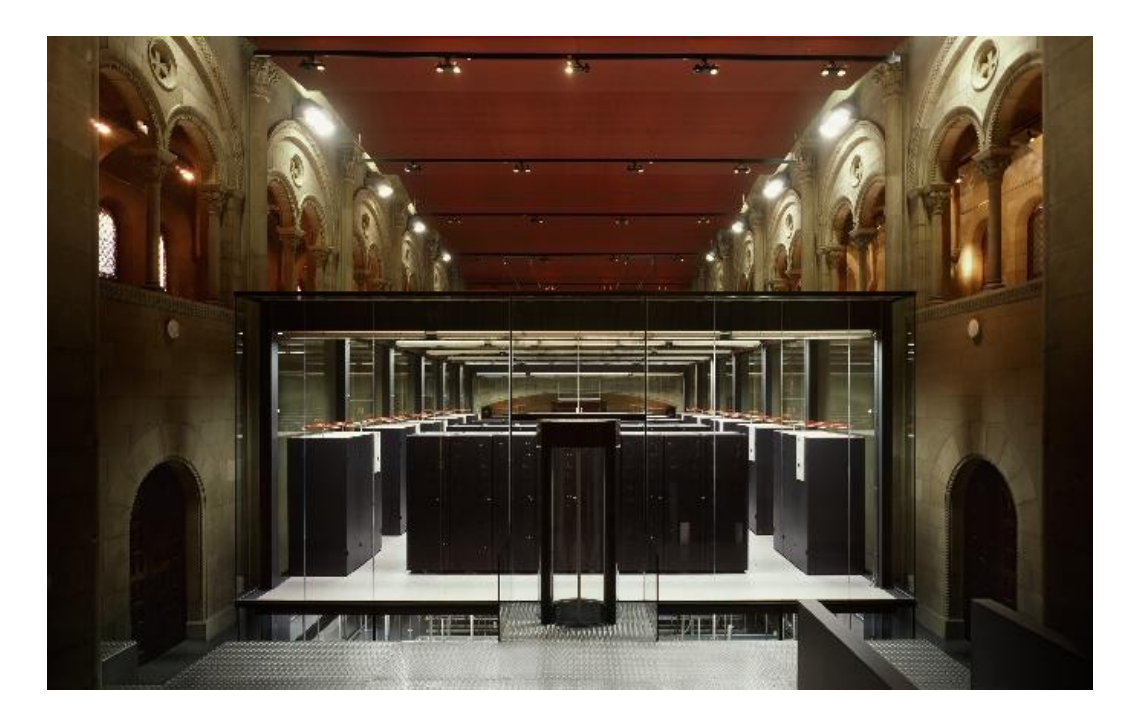

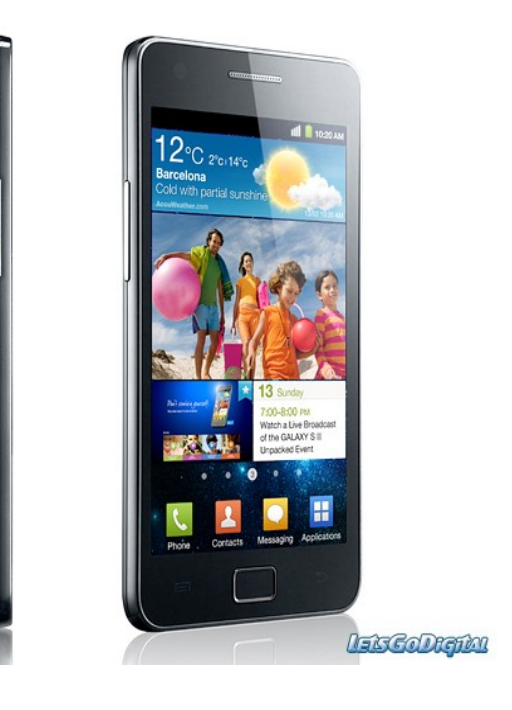

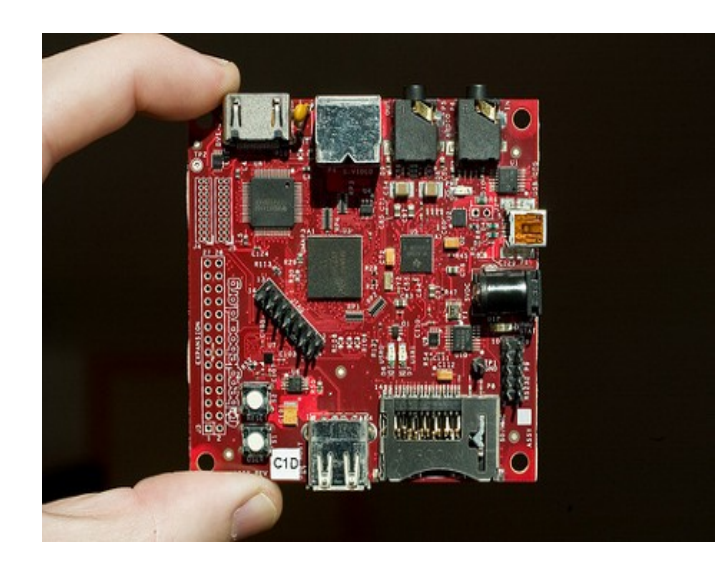

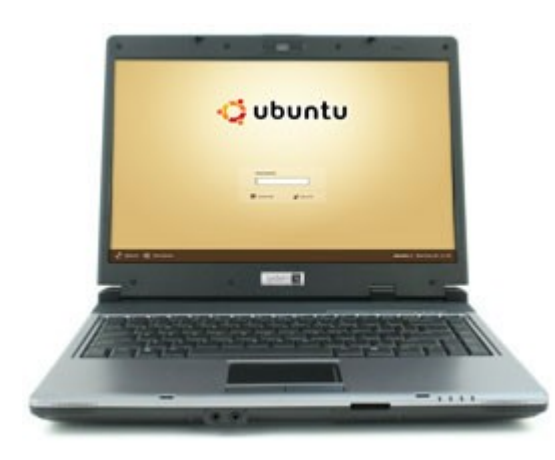

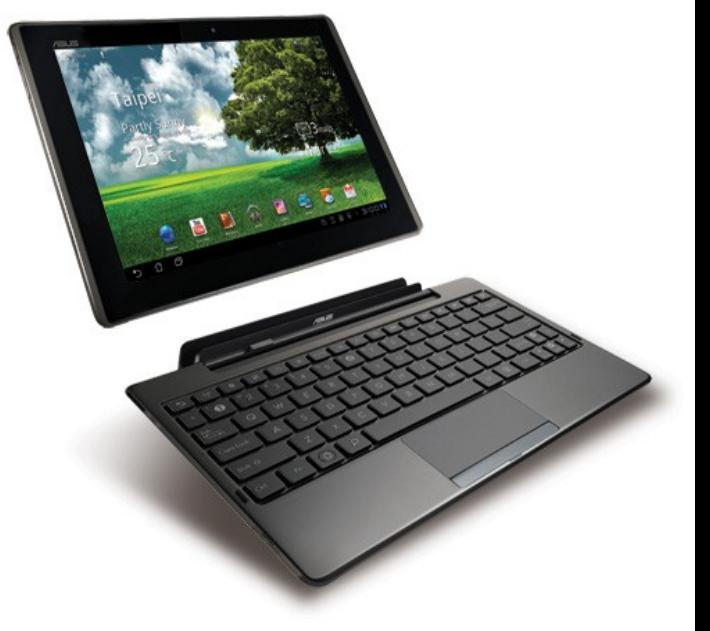

### Open source

# GPLv2 (in breve)

- Diritti:
	- L'utente può eseguire il software per qualsiasi scopo
	- L'utente può aprire e studiare il funzionamento del programma e, se occorre, modificarlo
	- L'utente può fare copie del software e distribuirlo liberamente
- Doveri:
	- Le modifiche al codice devono anche essere essere rilasciate con licenza GPL *(v2 o superiore...)*

# Statistiche sul codice sorgente (3.1.0-rc9)

Totals grouped by language (dominant language first):

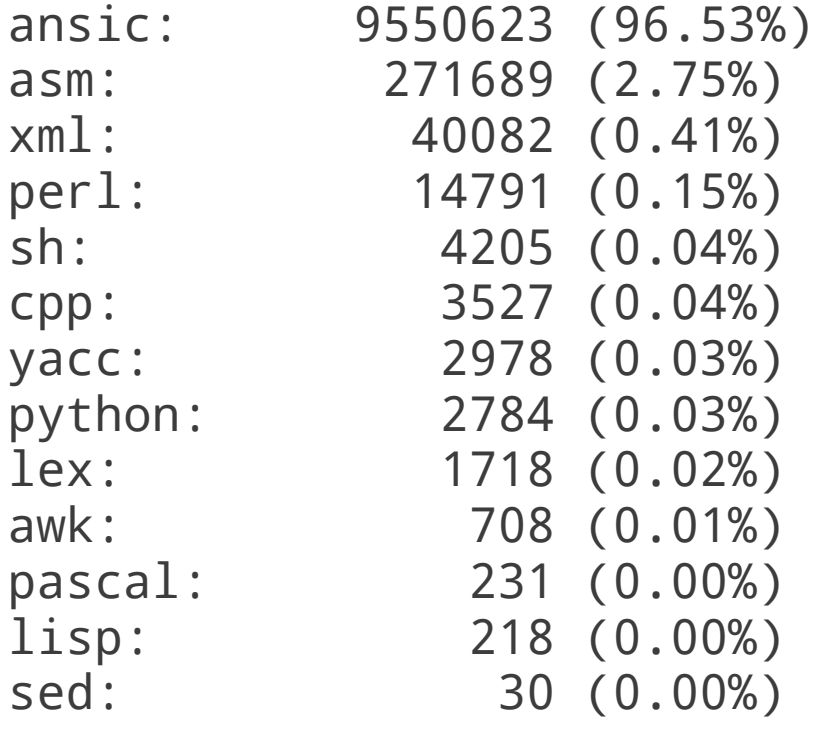

#### Total Physical Source Lines of Code (SLOC) = 9,893,584

Generate con SLOCCount: http://www.dwheeler.com/sloccount/

#### Kernel space o User space?

# Kernel space

- $\bullet$  C e assembly (no C++)
- Tool di debugging specifici (kgdb, UML, ...)
- Un bug può bloccare l'intero sistema
- La memoria kernel non può essere swappata
- Kernel stack size limitato (4K / 8K)
- Uso di floating point non permesso
- NO librerie userspace
- Il codice kernel deve essere portabile (dai supercomputer ai piccoli dispositivi embedded)
- I moduli closed-source "sporcano" il kernel

### User space

- Ampia disponibiltà di strumenti di debugging (gdb)
- L'accesso diretto alla memoria fisica non è possibile
- Non è possibile interagire direttamente con le routine di interrupt
- I tempi di risposta sono più lenti (context switch, scheduler, syscall, ...)

### Come scrivere un modulo del kernel (hello, world!)

# Makefile

```
ifndef KERNELRELEASE
PWD := $(shell pwd)
all:
   $(MAKE) -C /lib/modules/`uname -r`/build SUBDIRS=$(PWD) modules
clean:
   rm -f *.o *.ko *.mod.* .*.cmd Module.symvers modules.order
   rm -rf .tmp_versions
else
   obj-m := hello.oendif
```
# hello.c

```
#include <linux/init.h>
#include <linux/module.h>
static int __init hello_init(void)
{
   printk(KERN_INFO "hello, world!\n");
   return 0;
}
static void __exit hello_exit(void)
\{}
module init(hello init);
module_exit(hello_exit);
MODULE_LICENSE("GPL");
MODULE_AUTHOR("Andrea Righi <andrea@betterlinux.com>");
MODULE_DESCRIPTION("LinuxDay hello world example");
```
### Scrittura del driver "rawmem"

# Memoria virtuale

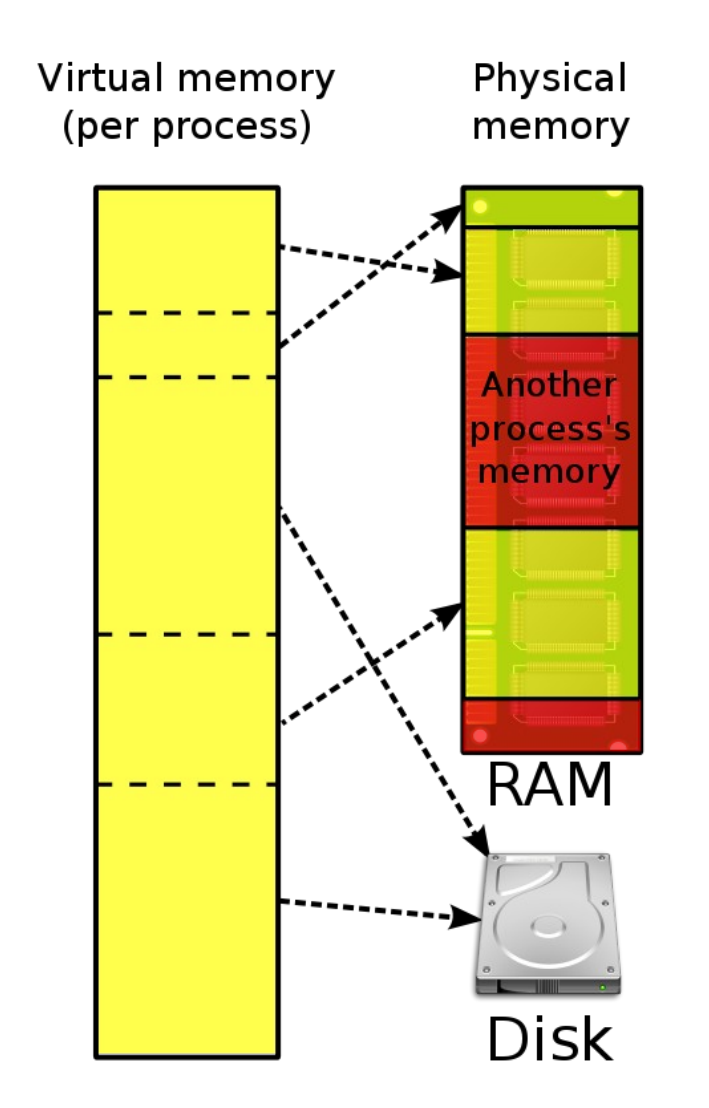

- Virtualizza lo spazio di indirizzamento dei processi
- Ogni processo "vede" virtualmente più memoria della memoria fisica presente sul sistema

### Memoria virtuale: overview (x86\_64)

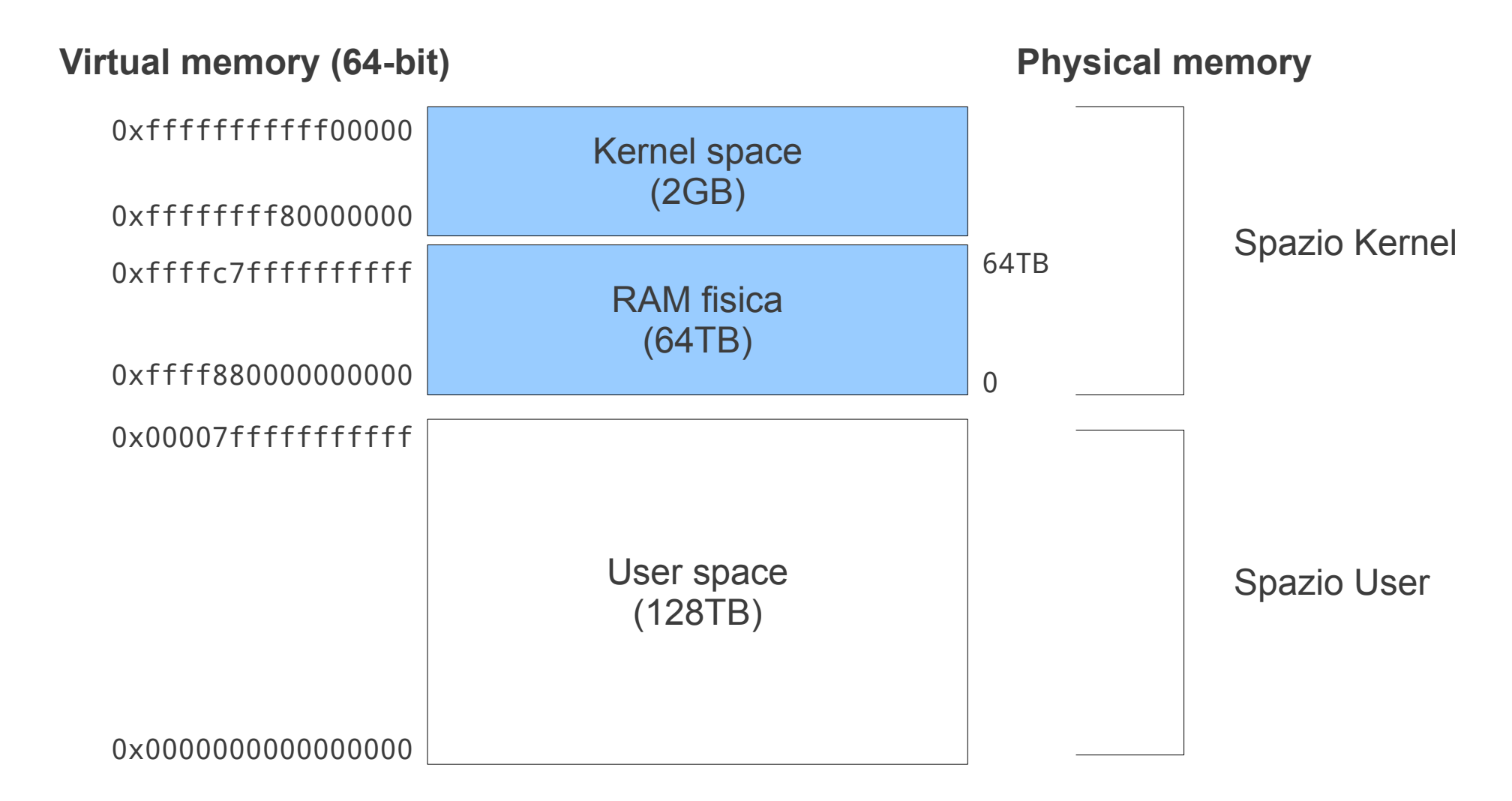

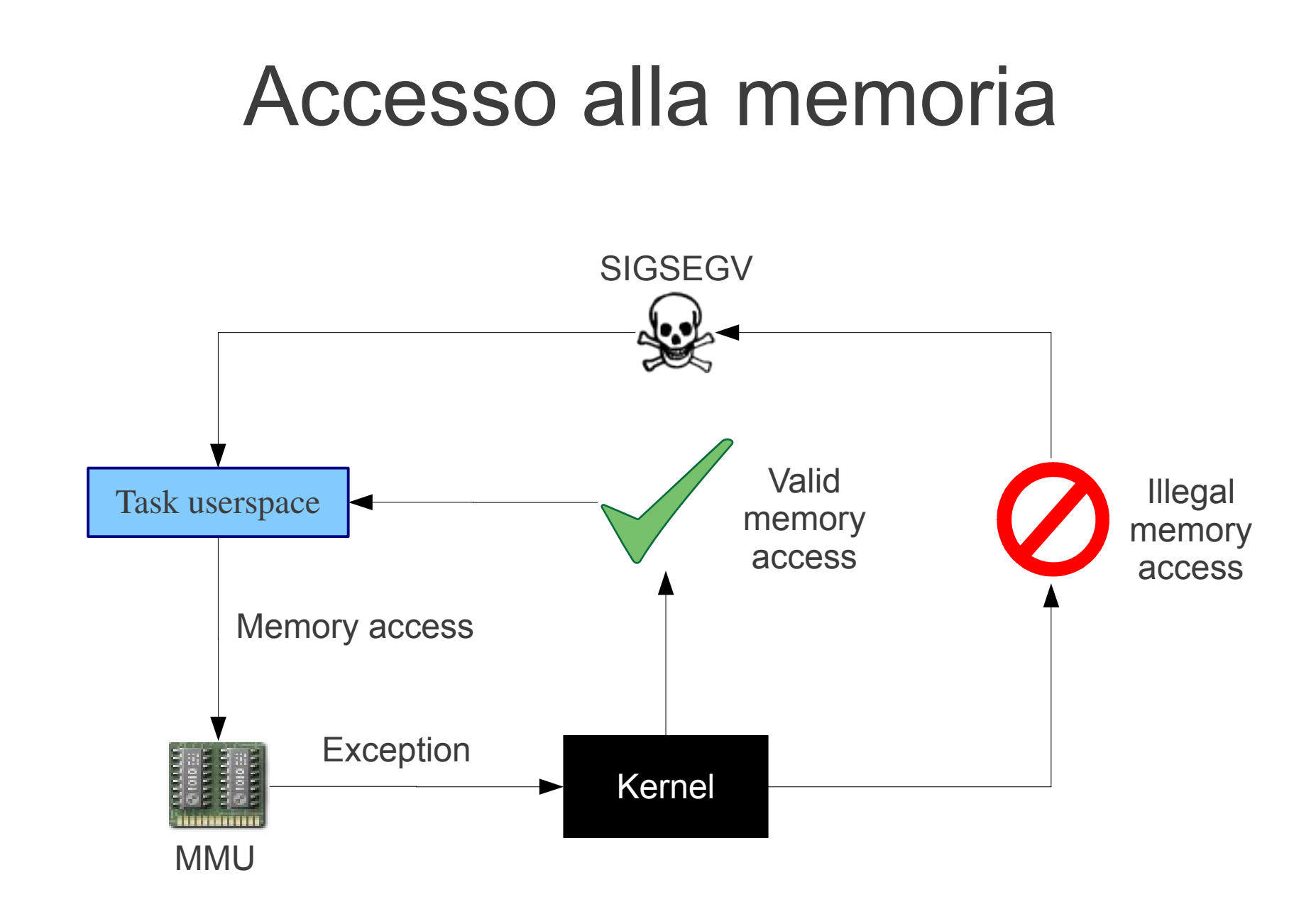

### Character device files

- Accesso ad una risorsa tramite flusso di bytes
- Esempi:
	- tastiera, mouse, terminale, audio, video, ...

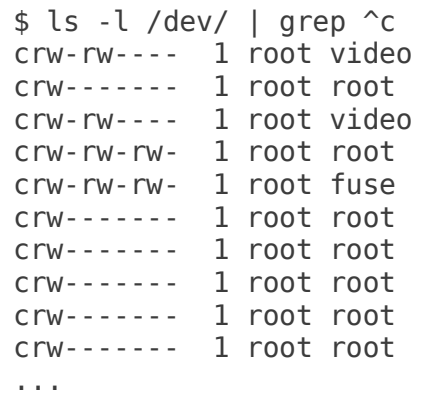

10, 175 2011-10-16 18:07 agpgart 5, 1 2011-10-16 18:07 console 29, 0 2011-10-16 18:07 fb0 1. 7 2011-10-16 18:07 full 10, 229 2011-10-16 18:07 fuse 251, 0 2011-10-16 18:07 hidraw0 251, 1 2011-10-16 18:07 hidraw1 251, 2 2011-10-16 18:07 hidraw2 10, 228 2011-10-16 18:07 hpet 1, 11 2011-10-16 18:07 kmsg

# Block device files

- Accesso ad una risorsa tramite blocchi di dimensione fissa
- Esempi:
	- hard disk, partizioni disco, ram disk, loop device, ...

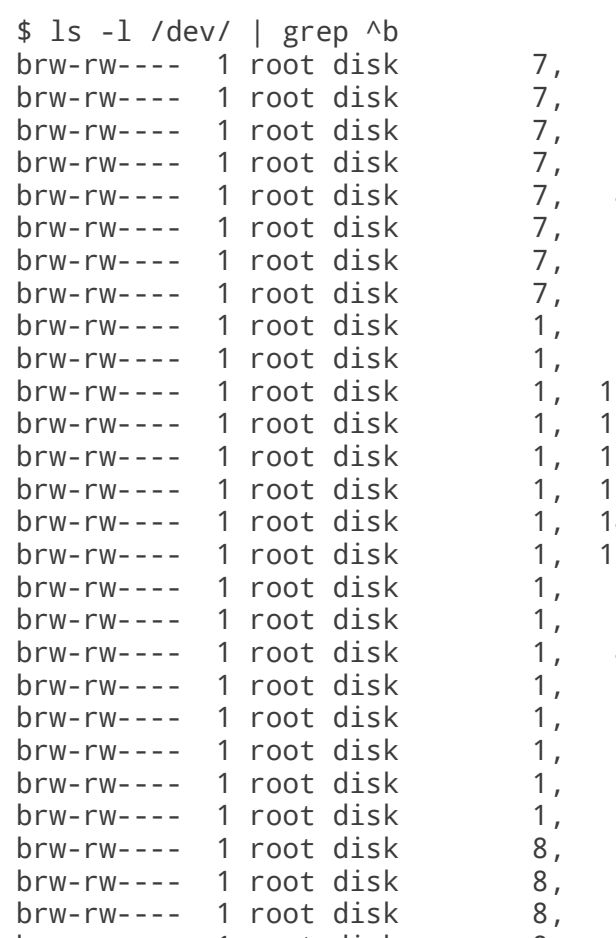

 $0$  2011-10-16 18:07 loop0 1 2011-10-16 18:07 loop1 2 2011-10-16 18:07 loop2 3 2011-10-16 18:07 loop3 4 2011-10-16 18:07 loop4 5 2011-10-16 18:07 loop5 6 2011-10-16 18:07 loop6 7 2011-10-16 18:07 loop7  $0.2011 - 10 - 16.18:07$  ram $0$ 1 2011-10-16 18:07 ram1  $0$  2011-10-16 18:07 ram10 2011-10-16 18:07 ram11  $2$  2011-10-16 18:07 ram12  $3$  2011-10-16 18:07 ram13 4 2011-10-16 18:07 ram14  $52011 - 10 - 16$  18:07 ram15 2 2011-10-16 18:07 ram2 3 2011-10-16 18:07 ram3  $4$  2011-10-16 18:07 ram4  $5$  2011-10-16 18:07 ram5 2011-10-16 18:07 ram6 7 2011-10-16 18:07 ram7 8 2011-10-16 18:07 ram8 9 2011-10-16 18:07 ram9 0 2011-10-16 18:07 sda  $1$  2011-10-16 18:07 sda1 2 2011-10-16 18:07 sda2 brw-rw---- 1 root disk 8, 5 2011-10-16 18:07 sda5

# Major/minor numbers

- Usati per legare un device driver a un device file
	- Major: identifica il device driver
	- Minor: identifica un particolare dispositivo che fa uso del device driver
- Esempi:
	- $\bullet$  /dev/sda = block  $(8,1)$ 
		- major: 8 (SCSI driver)
		- minor: 0 (primo disco rilevato)
	- $\bullet$  /dev/zero = character (1,5)
	- $\bullet$  /dev/null = character (1,3)

# Obiettivo

• Fornire allo userspace un'interfaccia di accesso a *qualsiasi* area di memoria fisica

# Implementazione

- Registrazione di un nuovo character device (/dev/rawmem)
- Implementazione della system call mmap() fatta su /dev/rawmem:
	- mmap $(X) = Y$ 
		- X: indirizzo fisico
		- Y: indirizzo virtuale mappato sulla pagina X

# Codice sorgente (core)

```
/* Implementazione della nostra mmap() su /dev/rawmem */
static int rawmem mmap(struct file *file, struct vm area struct *vma)
{
     return remap_pfn_range(vma, vma->vm_start, vma->vm_pgoff,
                  vma->vm_end - vma->vm_start, vma->vm_page_prot);
}
/* Operazioni su file di /dev/rawmem */
static struct file_operations rawmem_fops = {
     .mmap = rawmem_mmap,
```
};

# Conclusioni

- Linux è un kernel monolitico che ha un gestore della memoria virtuale
- Abbiamo visto un semplice esempio di come interagire con questo gestore per mappare una qualsiasi pagina di memoria nello spazio utente
- Idea di progetto: /dev/rawmem potrebbe essere usato come base per la scrittura di device driver in userspace
	- Vantaggi / svantaggi...

### Domande / risposte

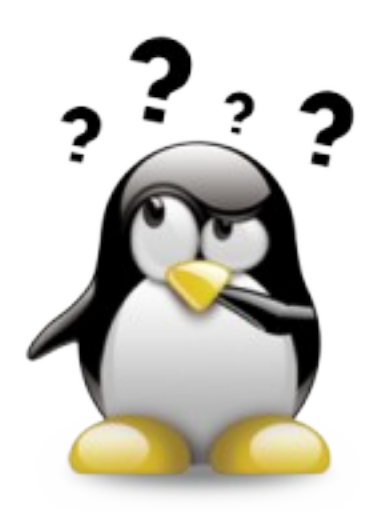